# **ACHECKER®**

[ date wednesday ] [ date november ] 18, 2020 08:13:11

[ file\_source\_url ]: http://www.ooevv.at [ file\_source\_title ]: Home - O&Ouml: VV Der Verkehrsverbund

# **Barrierefreiheit Review (Richtlinien: WCAG 2.0 (Level AA)) [ file\_report\_known ] (37 [ file\_report\_found ]):**

# **1.1 Text Alternativen: Geben Sie Text Alternativen für alle Nicht-Text-Inhalt**

# **Erfolgskriterien 1.1.1 Nicht-Text-Inhalt (A)**

# **Prüfung 1: Im img element fehlt das alt Attribut.**

[ repair ]: Hinzufügen eines alt Attributs zu ihrem img Element.

 *Zeile 185, Spalte 56:* <img src="/images/whiteBlack.png">

 *Zeile 186, Spalte 55:* <img src="/images/blueYellow.png">

 *Zeile 232, Spalte 56:* <img src="/images/whiteBlack.png">

 *Zeile 233, Spalte 55:* <img src="/images/blueYellow.png">

# **1.3 Anpassungsfähig: Inhalte erstellen, die auf unterschiedliche Weise dargestellt werden können (z. B. einfacher Layout) ohne Informationen zu verlieren oder Struktur.**

# **Erfolgskriterien 1.3.1 Info und Beziehungen (A)**

# **Prüfung 57: input element vom type "text" fehlt ein zugehöriges Label.**

[ repair ]: Fügen Sie ein label-Element, das die Kontrolle label umgibt Stellen Sie das for-Attribut füdas label Element auf den gleichen Wert wie das ID< code> Att ibut der Steuerung Und/oder fügen Sie ein title-Attribut auf die input Elemente. Und / oder erstellen Sie ein label< code> Element, das input-Elemente enthält.

## *Zeile 211, Spalte 9:*

<input type="text" class="span2 search-query" id="searchTerm" name="searchTerm" value="Suchbegriff e ...

# **Prüfung 213: input Element vom type "text", enthält keinen Text im label.**

[ repair ]: Hinzufügen von Text, der zum input Element gehörigen Label als Aufgabe oder Funktion vom Kontroll dient.

## *Zeile 211, Spalte 9:*

<input type="text" class="span2 search-query" id="searchTerm" name="searchTerm" value="Suchbegriff e ...

# **1.4 Unterscheidbare: Machen Sie es einfacher für die Benutzer zu sehen und zu hören Inhalt einschließlich Trennung von Vordergrund-Hintergrund.**

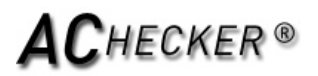

# **Erfolgskriterien 1.4.3 Kontrast (Minimum) (AA)**

# **Prüfung 301: Der Kontrast zwischen der Farbe des Textes und der Hintergrund für das Element ist nicht ausreichend, um WCAG2.0 Level AA entsprechen.**

[ repair ]: Verwenden Sie einen Farbkontrast Bewerter zur Ermittelung, ob Text-und Hintergrundfarben ein Kontrastverhältnis von 4,5:1 für den Standard-Text, oder 3:1 größeren Text für die Produktion den Farbcode, um ausreichenden Kontrast sicher zu stellen.

http://www.w3.org/TR/UNDERSTANDING-WCAG20/visual-audio-contrast-contrast.html#visual-audio-contrast-contrastresources-head

#### *Zeile 658, Spalte 4:*

```
<div class="nextContent">
   <i class="icon-chevron-down"></i><br> Zum Ticketshop
\langlediv\rangle
```
CSS-Regeln fÄ1/4r das Element:

 Externes CSS (http://www.ooevv.at/css/style.css?v=50.1):

 .nextContent{

 .nextContent,

 cursor:pointer;

 font-size:20px; line-height:17px; display:flex; align-items:center; color:#333;

 *Zeile 787, Spalte 5:*

<div class="prevContent"> <i class="icon-chevron-up"></i><br>Zum Ticketshop  $<$ /div $>$ 

CSS-Regeln f $\tilde{A}$ 1/4r das Element:

 Externes CSS (http://www.ooevv.at/css/style.css?v=50.1):

 .prevContent{

 .nextContent,

 cursor:pointer; font-size:20px; line-height:17px;

# **Web Accessibility Checker** atutor.ca/achecker

# $\mathsf{AC}$ hecker ®

```
	 display:flex;
	 align-items:center;
	 color:#333;
```
# *Zeile 989, Spalte 5:*

<div class="nextContent">

<i class="icon-chevron-down"></i>zu den<br>Verkehrsmeldungen

 $\lt/$  ...

CSS-Regeln fÄ1/4r das Element:

 Externes CSS (http://www.ooevv.at/css/style.css?v=50.1):

 .nextContent{

 .nextContent,

 cursor:pointer;

 font-size:20px; line-height:17px; display:flex; align-items:center; color:#333;

# **Erfolgskriterien 1.4.4 Textgröße ändern (AA)**

# **Prüfung 116: b (fett) Element wird angewendet.**

[ repair ]: Ersetzen Sie die b (fett) Elemente mit dem em oder mit demstrong.

 *Zeile 801, Spalte 11:*

<b class="title ">

<a href="/?seite=news-inhalte-global&amp;sprache=DE&amp;inhaltID=3027 ...

 *Zeile 824, Spalte 11:*

<b class="title ">

<a href="/?seite=news-inhalte-global&amp;sprache=DE&amp;inhaltID=3007 ...

 *Zeile 847, Spalte 11:*

<b class="title ">

<a href="/?seite=news-inhalte-global&amp;sprache=DE&amp;inhaltID=3001 ...

## *Zeile 870, Spalte 11:*

<b class="title ">

<a href="/?seite=news-inhalte-global&amp;sprache=DE&amp;inhaltID=2989 ...

#### *Zeile 893, Spalte 11:*

<b class="title ">

<a href="/?seite=news-inhalte-global&amp;sprache=DE&amp;inhaltID=2937 ...

#### *Zeile 916, Spalte 11:*

<b class="title ">

<a href="/?seite=news-inhalte-global&amp;sprache=DE&amp;inhaltID=2893 ...

#### *Zeile 939, Spalte 11:*

```
<b class="title ">
```
<a href="/?seite=news-inhalte-global&amp;sprache=DE&amp;inhaltID=2880 ...

# *Zeile 962, Spalte 11:*

<b class="title ">

<a href="/?seite=news-inhalte-global&amp;sprache=DE&amp;inhaltID=2885 ...

## **Prüfung 117: i (Italien) Element wird genutzt.**

[ repair ]: Ersetzen Sie die i Elemente mit dem em oder mit demstrong.

## *Zeile 255, Spalte 11:*

<i class="icon-chevron-right visible-phone-inline pull-right-imp"></i>

#### *Zeile 310, Spalte 11:*

<i class="icon-chevron-right visible-phone-inline pull-right-imp"></i>

#### *Zeile 365, Spalte 11:*

<i class="icon-chevron-right visible-phone-inline pull-right-imp"></i>

#### *Zeile 392, Spalte 11:*

<i class="icon-chevron-right visible-phone-inline pull-right-imp"></i>

#### *Zeile 401, Spalte 11:*

<i class="icon-chevron-right visible-phone-inline pull-right-imp"></i>

#### *Zeile 497, Spalte 11:*

<i class="icon-chevron-right visible-phone-inline pull-right-imp"></i>

#### *Zeile 572, Spalte 84:*

<i class="icon-chevron-right visible-phone-inline pull-right-imp"></i>

#### *Zeile 572, Spalte 254:*

<i class="icon-chevron-right visible-phone-inline pull-right-imp"></i>

# *Zeile 572, Spalte 392:* <i class="icon-chevron-right visible-phone-inline pull-right-imp"></i>

#### *Zeile 572, Spalte 557:*

<i class="icon-chevron-right visible-phone-inline pull-right-imp"></i>

# *Zeile 659, Spalte 5:*

<i class="icon-chevron-down"></i>

#### *Zeile 670, Spalte 4:* <i class="icon-chevron-up"></i>

 *Zeile 717, Spalte 4:* <i class="icon-chevron-down"></i>

# *Zeile 788, Spalte 6:* <i class="icon-chevron-up"></i>

 *Zeile 990, Spalte 6:*

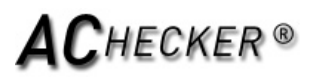

<i class="icon-chevron-down"></i>

 *Zeile 1011, Spalte 5:* <i class="icon-chevron-up"></i>

 *Zeile 1087, Spalte 6:* <i class="icon-chevron-up"></i>

 *Zeile 1099, Spalte 6:* <i class="icon-chevron-down"></i>

# **3.3 Eingabe Unterstützung: Helfen Sie den Benutzern zu vermeiden und Fehler korrigieren.**

## **Erfolgskriterien 3.3.2 Labels oder Instruktionen (A)**

#### **Prüfung 188: Label-Text ist leer.**

[ repair ]: Fügen Sie Text zum label Element hinzu.

#### *Zeile 211, Spalte 9:*

<input type="text" class="span2 search-query" id="searchTerm" name="searchTerm" value="Suchbegriff e ...

# **4.1 Kompatibel: Maximieren Sie die Kompatibilität mit aktuellen und zukünftigen User-Agents, einschließlich unterstützender Technologien**

## **Erfolgskriterien 4.1.1 Parsing (A)**

## **Prüfung 185: id Attribut ist nicht gleich.**

[ repair ]: Modifizieren Sie den id Attributwert, so das er ungleich ist.

 *Zeile 785, Spalte 1:* <body data-contrast="" class=" ">

<div id="page"> <section id="top-menu"> <div class="contai ...(mainContainer)

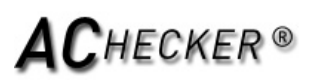

# **[ file\_report\_likely ] (0 [ file\_report\_found ]):**

**Herzlichen Glückwunsch! Keine vergleichbaren Probleme.**

# **ACHECKER®**

# [ file report potential ] (403 [ file report found ]):

# **1.1 Text Alternativen: Geben Sie Text Alternativen für alle Nicht-Text-Inhalt**

# **Erfolgskriterien 1.1.1 Nicht-Text-Inhalt (A)**

# **Prüfung 8: img Element können eine lange Beschreibung.**

## *Zeile 171, Spalte 68:* <img src="/images/logo.png" alt="Ober&ouml;sterreichischer Verkehrsverbund">

# **Prüfung 16: Alt-Text ist nicht leer und das Bild kann ausgeschmückt sein.**

## *Zeile 171, Spalte 68:*

<img src="/images/logo.png" alt="Ober&ouml;sterreichischer Verkehrsverbund">

# **Prüfung 178: Alt Text enthält nicht die gleichen Informationen wie das Bild.**

 *Zeile 213, Spalte 54:* <img src="/images/icon\_suche.png" alt="">

# **1.3 Anpassungsfähig: Inhalte erstellen, die auf unterschiedliche Weise dargestellt werden können (z. B. einfacher Layout) ohne Informationen zu verlieren oder Struktur.**

# **Erfolgskriterien 1.3.1 Info und Beziehungen (A)**

# **Prüfung 241: Tabellarische Informationen fehlt Tabelle Markup.**

 *Zeile 785, Spalte 1:* <body data-contrast="" class=" ">

<div id="page"> <section id="top-menu"> <div class="contai ...(mainContainer)

# **Prüfung 248: Sichtbare Listen sind nicht ordnungsgemäß gekennzeichnet sein.**

# *Zeile 143, Spalte 1:*

```
<body data-contrast="" class=" ">
```

```
<div id="page">
   <section id="top-menu">
     <div class="contai ...
```
**Prüfung 270: Unicode ist von rechts nach links markiert oder von links nach rechts markiert erforderlich.**

```
 Zeile 785, Spalte 1:
<body data-contrast="" class=" ">
```

```
<div id="page">
   <section id="top-menu">
     <div class="contai ...(mainContainer)
```
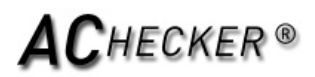

# **Prüfung 271: dir Attribut kann verlangt werden, Änderungen in Text-Richtung zu ermitteln.**

 *Zeile 785, Spalte 1:* <body data-contrast="" class=" ">

<div id="page"> <section id="top-menu"> <div class="contai ...(mainContainer)

## **Prüfung 211: code>input element label, vom type "text", ist nicht in der Nähe positioniert.**

 *Zeile 211, Spalte 9:*

<input type="text" class="span2 search-query" id="searchTerm" name="searchTerm" value="Suchbegriff e ...

#### **Erfolgskriterien 1.3.3 Sensorische Eigenschaften (A)**

**Prüfung 250: Text kann auf Begriffe durch ihre Form, Größe oder relative Position allein beziehen.**

 *Zeile 785, Spalte 1:* <body data-contrast="" class=" ">

<div id="page"> <section id="top-menu"> <div class="contai ...(mainContainer)

# **1.4 Unterscheidbare: Machen Sie es einfacher für die Benutzer zu sehen und zu hören Inhalt einschließlich Trennung von Vordergrund-Hintergrund.**

#### **Erfolgskriterien 1.4.1 Verwendung von Farbe (A)**

#### **Prüfung 14: Bild kann nur Farbe enthalten.**

 *Zeile 171, Spalte 68:* <img src="/images/logo.png" alt="Ober&ouml;sterreichischer Verkehrsverbund">

#### **Prüfung 251: Bild kann Text mit schlechtem Kontrast enthalten.**

 *Zeile 171, Spalte 68:* <img src="/images/logo.png" alt="Ober&ouml;sterreichischer Verkehrsverbund">

 *Zeile 185, Spalte 56:* <img src="/images/whiteBlack.png">

 *Zeile 186, Spalte 55:* <img src="/images/blueYellow.png">

 *Zeile 213, Spalte 54:* <img src="/images/icon\_suche.png" alt="">

 *Zeile 232, Spalte 56:* <img src="/images/whiteBlack.png">

 *Zeile 233, Spalte 55:* <img src="/images/blueYellow.png">

#### *Zeile 1024, Spalte 177:*

<img class="dwnIcon" alt="" src="/images/download-icon.png">

#### *Zeile 1030, Spalte 168:*

<img class="dwnIcon" alt="" src="/images/download-icon.png">

#### *Zeile 1036, Spalte 171:*

<img class="dwnIcon" alt="" src="/images/download-icon.png">

#### *Zeile 1042, Spalte 186:*

<img class="dwnIcon" alt="" src="/images/download-icon.png">

#### *Zeile 1048, Spalte 242:*

<img class="dwnIcon" alt="" src="/images/download-icon.png">

#### *Zeile 1054, Spalte 264:*

<img class="dwnIcon" alt="" src="/images/download-icon.png">

#### *Zeile 1060, Spalte 172:*

<img class="dwnIcon" alt="" src="/images/download-icon.png">

### *Zeile 1066, Spalte 193:*

<img class="dwnIcon" alt="" src="/images/download-icon.png">

#### **Prüfung 55: input benutzt nur Farbe.**

#### *Zeile 211, Spalte 9:*

<input type="text" class="span2 search-query" id="searchTerm" name="searchTerm" value="Suchbegriff e ...

#### **Prüfung 86: script benutzt nur Farbe.**

#### *Zeile 71, Spalte 2:*

<script src="https://cdnjs.cloudflare.com/ajax/libs/jquery/3.4.1/jquery.min.js" integrity="sha256-CS ...

#### *Zeile 74, Spalte 3:*

<script type=text/javascript src="https://wpp-wdcee.wirecard.com/loader/paymentPage.js"></script>

#### *Zeile 76, Spalte 2:*

<script src="https://code.jquery.com/jquery-migrate-1.0.0.js" integrity="sha384-wuNvuj8jf1ab5VUcmKb6 ...

#### *Zeile 77, Spalte 2:*

<script src="https://cdnjs.cloudflare.com/ajax/libs/jquery-easing/1.4.1/jquery.easing.min.js" integr ...

#### *Zeile 78, Spalte 2:*

<script type="text/javascript" src="/js/bootstrap.min.js"></script>

#### *Zeile 79, Spalte 2:*

<script type="text/javascript" src="/js/jquery.easing.1.3.js"></script>

#### *Zeile 80, Spalte 2:*

<script type="text/javascript" src="/js/jquery.quicksand.js"></script>

## *Zeile 81, Spalte 2:*

<script type="text/javascript" src="/js/superfish.js"></script>

## *Zeile 82, Spalte 2:*

<script type="text/javascript" src="/js/hoverIntent.js"></script>

◈

 *Zeile 83, Spalte 2:* <script type="text/javascript" src="/js/jquery.flexslider.js"></script>

 *Zeile 84, Spalte 2:* <script type="text/javascript" src="/js/jflickrfeed.min.js"></script>

 *Zeile 85, Spalte 2:* <script type="text/javascript" src="/js/jquery.prettyPhoto.js"></script>

 *Zeile 86, Spalte 2:* <script type="text/javascript" src="/js/jquery.elastislide.js"></script>

 *Zeile 87, Spalte 2:* <script type="text/javascript" src="/js/jquery.tweet.js"></script>

 *Zeile 88, Spalte 2:* <script type="text/javascript" src="/js/smoothscroll.js"></script>

 *Zeile 89, Spalte 2:* <script type="text/javascript" src="/js/jquery.ui.totop.js"></script>

 *Zeile 90, Spalte 2:* <script type="text/javascript" src="/js/main.js"></script>

 *Zeile 91, Spalte 2:* <script type="text/javascript" src="/js/ajax-mail.js"></script>

 *Zeile 92, Spalte 2:* <script type="text/javascript" src="/js/jquery.fancybox-1.3.4.pack.js"></script>

 *Zeile 93, Spalte 2:* <script type="text/javascript" src="/js/jquery.highlight-3.js"></script>

 *Zeile 94, Spalte 2:* <script type="text/javascript" src="/js/masonry.pkgd.min.js"></script>

 *Zeile 95, Spalte 2:* <script type="text/javascript" src="/js/bootstrap-datepicker.js"></script>

 *Zeile 96, Spalte 2:* <script type="text/javascript" src="/js/bootstrap-datepicker.de.js"></script>

 *Zeile 97, Spalte 2:* <script type="text/javascript" src="/js/bootstrap-timepicker.min.js"></script>

 *Zeile 98, Spalte 2:* <script type="text/javascript" src="/js/bootstrap-colorpicker.js"></script>

 *Zeile 99, Spalte 2:* <script type="text/javascript" src="/js/ZeroClipboard.js"></script>

 *Zeile 100, Spalte 2:* <script type="text/javascript" src="/js/ZoomifyImageViewer.js?v=2.3.2"></script>

 *Zeile 101, Spalte 2:* <script type="text/javascript" src="/js/typeahead.min.js"></script>

# Ô

 *Zeile 102, Spalte 2:* <script type="text/javascript" src="/js/jquery.autocomplete.js"></script>

 *Zeile 103, Spalte 2:* <script type="text/javascript" src="/js/html2canvas.min.js"></script>

 *Zeile 105, Spalte 3:* <script type="text/javascript" src="/js/core.js?v=50"></script>

 *Zeile 108, Spalte 2:* <script> \$(document).ready(function(e) { \$('#datePicker,.datePicker').datepicker({ autoc ...

# *Zeile 124, Spalte 2:*

<script type="text/javascript"> var  $paq =$  window.  $paq ||$  []; /\* tracker methods like "setCust ...

> *Zeile 154, Spalte 1:* <script type="text/javascript" src="/cookie/cookie.js"></script>

## *Zeile 640, Spalte 9:*

<script type="text/javascript" src="https://verkehrsauskunft.ooevv.at/webapp/staticfiles/hafas-widge ...

# **Erfolgskriterien 1.4.5 Bilder von Text (AA)**

## **Prüfung 11: Bild kann Text enthalten, der nicht im Alt-Text enthalten ist.**

 *Zeile 171, Spalte 68:* <img src="/images/logo.png" alt="Ober&ouml;sterreichischer Verkehrsverbund">

# **2.1 Tastatur zugänglich: Machen Sie alle verfügbaren Funktionen aus einer Tastatur.**

# **Erfolgskriterien 2.1.1 Tastatur (A)**

## **Prüfung 89: script Benutzeroberfläche kann nicht zugegriffen werden.**

 *Zeile 71, Spalte 2:*

<script src="https://cdnjs.cloudflare.com/ajax/libs/jquery/3.4.1/jquery.min.js" integrity="sha256-CS ...

## *Zeile 74, Spalte 3:*

<script type=text/javascript src="https://wpp-wdcee.wirecard.com/loader/paymentPage.js"></script>

## *Zeile 76, Spalte 2:*

<script src="https://code.jquery.com/jquery-migrate-1.0.0.js" integrity="sha384-wuNvuj8jf1ab5VUcmKb6 ...

## *Zeile 77, Spalte 2:*

<script src="https://cdnjs.cloudflare.com/ajax/libs/jquery-easing/1.4.1/jquery.easing.min.js" integr ...

## *Zeile 78, Spalte 2:*

<script type="text/javascript" src="/js/bootstrap.min.js"></script>

## *Zeile 79, Spalte 2:*

<script type="text/javascript" src="/js/jquery.easing.1.3.js"></script>

◈

 *Zeile 80, Spalte 2:* <script type="text/javascript" src="/js/jquery.quicksand.js"></script>

 *Zeile 81, Spalte 2:* <script type="text/javascript" src="/js/superfish.js"></script>

 *Zeile 82, Spalte 2:* <script type="text/javascript" src="/js/hoverIntent.js"></script>

 *Zeile 83, Spalte 2:* <script type="text/javascript" src="/js/jquery.flexslider.js"></script>

 *Zeile 84, Spalte 2:* <script type="text/javascript" src="/js/jflickrfeed.min.js"></script>

 *Zeile 85, Spalte 2:* <script type="text/javascript" src="/js/jquery.prettyPhoto.js"></script>

 *Zeile 86, Spalte 2:* <script type="text/javascript" src="/js/jquery.elastislide.js"></script>

 *Zeile 87, Spalte 2:* <script type="text/javascript" src="/js/jquery.tweet.js"></script>

 *Zeile 88, Spalte 2:* <script type="text/javascript" src="/js/smoothscroll.js"></script>

 *Zeile 89, Spalte 2:* <script type="text/javascript" src="/js/jquery.ui.totop.js"></script>

 *Zeile 90, Spalte 2:* <script type="text/javascript" src="/js/main.js"></script>

 *Zeile 91, Spalte 2:* <script type="text/javascript" src="/js/ajax-mail.js"></script>

 *Zeile 92, Spalte 2:* <script type="text/javascript" src="/js/jquery.fancybox-1.3.4.pack.js"></script>

 *Zeile 93, Spalte 2:* <script type="text/javascript" src="/js/jquery.highlight-3.js"></script>

 *Zeile 94, Spalte 2:* <script type="text/javascript" src="/js/masonry.pkgd.min.js"></script>

 *Zeile 95, Spalte 2:* <script type="text/javascript" src="/js/bootstrap-datepicker.js"></script>

 *Zeile 96, Spalte 2:* <script type="text/javascript" src="/js/bootstrap-datepicker.de.js"></script>

 *Zeile 97, Spalte 2:* <script type="text/javascript" src="/js/bootstrap-timepicker.min.js"></script>

 *Zeile 98, Spalte 2:* <script type="text/javascript" src="/js/bootstrap-colorpicker.js"></script>

# Ô

 *Zeile 99, Spalte 2:* <script type="text/javascript" src="/js/ZeroClipboard.js"></script>

 *Zeile 100, Spalte 2:* <script type="text/javascript" src="/js/ZoomifyImageViewer.js?v=2.3.2"></script>

 *Zeile 101, Spalte 2:* <script type="text/javascript" src="/js/typeahead.min.js"></script>

 *Zeile 102, Spalte 2:* <script type="text/javascript" src="/js/jquery.autocomplete.js"></script>

 *Zeile 103, Spalte 2:* <script type="text/javascript" src="/js/html2canvas.min.js"></script>

 *Zeile 105, Spalte 3:* <script type="text/javascript" src="/js/core.js?v=50"></script>

# *Zeile 108, Spalte 2:*

<script> \$(document).ready(function(e) { \$('#datePicker,.datePicker').datepicker({ autoc ...

# *Zeile 124, Spalte 2:*

<script type="text/javascript"> var  $paq =$  window.  $paq ||$  []; /\* tracker methods like "setCust ...

> *Zeile 154, Spalte 1:* <script type="text/javascript" src="/cookie/cookie.js"></script>

# *Zeile 640, Spalte 9:*

<script type="text/javascript" src="https://verkehrsauskunft.ooevv.at/webapp/staticfiles/hafas-widge ...

# **2.3 Anfälle: Gestalten Sie Inhalte nicht in einer Weise, bekannt zu Anfällen führen.**

# **Erfolgskriterien 2.3.1 Drei Blitzgeräte oder unter Schwellenwert (A)**

# **Prüfung 87: script kann das Bild flimmern.**

## *Zeile 71, Spalte 2:*

<script src="https://cdnjs.cloudflare.com/ajax/libs/jquery/3.4.1/jquery.min.js" integrity="sha256-CS ...

 *Zeile 74, Spalte 3:*

<script type=text/javascript src="https://wpp-wdcee.wirecard.com/loader/paymentPage.js"></script>

## *Zeile 76, Spalte 2:*

<script src="https://code.jquery.com/jquery-migrate-1.0.0.js" integrity="sha384-wuNvuj8jf1ab5VUcmKb6 ...

## *Zeile 77, Spalte 2:*

<script src="https://cdnjs.cloudflare.com/ajax/libs/jquery-easing/1.4.1/jquery.easing.min.js" integr ...

# *Zeile 78, Spalte 2:*

<script type="text/javascript" src="/js/bootstrap.min.js"></script>

# $\bullet$

 *Zeile 79, Spalte 2:* <script type="text/javascript" src="/js/jquery.easing.1.3.js"></script>

 *Zeile 80, Spalte 2:* <script type="text/javascript" src="/js/jquery.quicksand.js"></script>

 *Zeile 81, Spalte 2:* <script type="text/javascript" src="/js/superfish.js"></script>

 *Zeile 82, Spalte 2:* <script type="text/javascript" src="/js/hoverIntent.js"></script>

 *Zeile 83, Spalte 2:* <script type="text/javascript" src="/js/jquery.flexslider.js"></script>

 *Zeile 84, Spalte 2:* <script type="text/javascript" src="/js/jflickrfeed.min.js"></script>

 *Zeile 85, Spalte 2:* <script type="text/javascript" src="/js/jquery.prettyPhoto.js"></script>

 *Zeile 86, Spalte 2:* <script type="text/javascript" src="/js/jquery.elastislide.js"></script>

 *Zeile 87, Spalte 2:* <script type="text/javascript" src="/js/jquery.tweet.js"></script>

 *Zeile 88, Spalte 2:* <script type="text/javascript" src="/js/smoothscroll.js"></script>

 *Zeile 89, Spalte 2:* <script type="text/javascript" src="/js/jquery.ui.totop.js"></script>

 *Zeile 90, Spalte 2:* <script type="text/javascript" src="/js/main.js"></script>

 *Zeile 91, Spalte 2:* <script type="text/javascript" src="/js/ajax-mail.js"></script>

 *Zeile 92, Spalte 2:* <script type="text/javascript" src="/js/jquery.fancybox-1.3.4.pack.js"></script>

 *Zeile 93, Spalte 2:* <script type="text/javascript" src="/js/jquery.highlight-3.js"></script>

 *Zeile 94, Spalte 2:* <script type="text/javascript" src="/js/masonry.pkgd.min.js"></script>

 *Zeile 95, Spalte 2:* <script type="text/javascript" src="/js/bootstrap-datepicker.js"></script>

 *Zeile 96, Spalte 2:* <script type="text/javascript" src="/js/bootstrap-datepicker.de.js"></script>

 *Zeile 97, Spalte 2:* <script type="text/javascript" src="/js/bootstrap-timepicker.min.js"></script>

# Ô

 *Zeile 98, Spalte 2:* <script type="text/javascript" src="/js/bootstrap-colorpicker.js"></script>

 *Zeile 99, Spalte 2:* <script type="text/javascript" src="/js/ZeroClipboard.js"></script>

 *Zeile 100, Spalte 2:* <script type="text/javascript" src="/js/ZoomifyImageViewer.js?v=2.3.2"></script>

 *Zeile 101, Spalte 2:* <script type="text/javascript" src="/js/typeahead.min.js"></script>

 *Zeile 102, Spalte 2:* <script type="text/javascript" src="/js/jquery.autocomplete.js"></script>

 *Zeile 103, Spalte 2:* <script type="text/javascript" src="/js/html2canvas.min.js"></script>

 *Zeile 105, Spalte 3:* <script type="text/javascript" src="/js/core.js?v=50"></script>

 *Zeile 108, Spalte 2:* <script> \$(document).ready(function(e) { \$('#datePicker,.datePicker').datepicker({ autoc ...

 *Zeile 124, Spalte 2:* <script type="text/javascript"> var  $paq =$  window.  $paq ||$  []; /\* tracker methods like "setCust ...

> *Zeile 154, Spalte 1:* <script type="text/javascript" src="/cookie/cookie.js"></script>

 *Zeile 640, Spalte 9:*

<script type="text/javascript" src="https://verkehrsauskunft.ooevv.at/webapp/staticfiles/hafas-widge ...

# **2.4 Schiffbar: Geben Sie Möglichkeiten, um Nutzer zu navigieren, Inhalte zu finden und bestimmen, wo sie sind.**

## **Erfolgskriterien 2.4.1 Bypass-Blöcke (A)**

**Prüfung 28: Dokument fehlt möglicherweise ein "zum Inhalt"-Link.**

 *Zeile 785, Spalte 1:* <body data-contrast="" class=" ">

<div id="page">

 <section id="top-menu"> <div class="contai ...(mainContainer)

# **Prüfung 262: Gruppen von Links mit einem verwandten Zweck sind nicht markiert.**

 *Zeile 785, Spalte 1:*

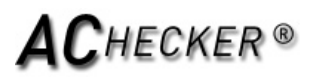

<body data-contrast="" class=" ">

<div id="page">

 <section id="top-menu"> <div class="contai ...(mainContainer)

## **Erfolgskriterien 2.4.2 Seite mit dem Titel (A)**

#### **Prüfung 54: titleDokument kann nicht beschrieben werden.**

 *Zeile 23, Spalte 2:* <title>Home - O&Ouml; VV Der Verkehrsverbund</title>

#### **Erfolgskriterien 2.4.4 Linkzweck (Im Kontext) (A)**

**Prüfung 19: Link-Text ist möglicherweise nicht sinnvoll.**

#### *Zeile 161, Spalte 191:*

<a href="/?seite=datenschutz-fuer-website-online-medien&sprache=DE" class="info fancybox.ajax"> Date ...

#### *Zeile 164, Spalte 32:*

<a title="Ok" class="okButton" href="javascript:;">OK</a>

#### *Zeile 171, Spalte 4:*

<a class="logo-img" href="/?seite=home&amp;sprache=DE" title=""><img src="/images/logo.png" alt="Obe ...

#### *Zeile 178, Spalte 12:*

<a href="/?seite=home&amp;sprache=DE&amp;changeStyle=normal" class="fontNormal">A</a>

#### *Zeile 179, Spalte 12:*

<a href="/?seite=home&amp;sprache=DE&amp;changeStyle=mittel" class="fontMittel">A</a>

#### *Zeile 180, Spalte 12:*

<a href="/?seite=home&amp;sprache=DE&amp;changeStyle=gross" class="fontGross">A</a>

#### *Zeile 191, Spalte 12:*

<a class="langDE" href="/?seite=home&amp;sprache=DE">DE</a>

#### *Zeile 193, Spalte 12:*

<a class="langEN" href="/?seite=home&amp;sprache=EN">EN</a>

#### *Zeile 225, Spalte 12:*

<a class="langDE" href="/?seite=home&amp;sprache=DE">Deutsch</a>

#### *Zeile 227, Spalte 12:*

<a class="langEN" href="/?seite=home&amp;sprache=EN">Englisch</a>

#### *Zeile 238, Spalte 12:*

<a href="/?seite=home&amp;sprache=DE&amp;changeStyle=normal" class="fontNormal">A</a>

# *Zeile 239, Spalte 12:*

<a href="/?seite=home&amp;sprache=DE&amp;changeStyle=mittel" class="fontMittel">A</a>

#### *Zeile 240, Spalte 12:*

<a href="/?seite=home&amp;sprache=DE&amp;changeStyle=gross" class="fontGross">A</a>

 *Zeile 253, Spalte 10:*

<a class="dropdown-toggle1" href="/?seite=fahrplaene&amp;sprache=DE"> Fahrpläne ...  *Zeile 262, Spalte 14:* <a href="/?seite=fahrplanauskunft&amp;sprache=DE"> Fahrplan- & Preisauskunft ...  *Zeile 269, Spalte 14:* <a href="/?seite=fahrplandownload&amp;sprache=DE"> Fahrplandownload  $\lt$ /a ...  *Zeile 276, Spalte 14:* <a href="http://verkehrsauskunft.ooevv.at/bin/tb/query-p2w.exe/dn?L=vs\_p2w.vs\_ooevv&whichTask=pf2"> ...  *Zeile 283, Spalte 14:* <a href="/?seite=ooevv-fahrplan-widget-fahrplan-verlinkung&amp;sprache=DE"> Fahrplan ...  *Zeile 290, Spalte 14:* <a href="/?seite=qr-code-fahrplaene&amp;sprache=DE"> QR Code Fahrpläne ...  *Zeile 297, Spalte 14:* <a href="/?seite=ooevv-app-neu&amp;sprache=DE"> OÖVV INFO App  $<$ /a $>$  *Zeile 308, Spalte 10:* <a class="dropdown-toggle1" href="/?seite=fahrkarten-preisauskunft&amp;sprache=DE"> Fahrk ...  *Zeile 317, Spalte 14:* <a href="/?seite=fahrkarten&amp;sprache=DE"> Fahrkarten </a>  *Zeile 324, Spalte 14:* <a href="/?seite=preisauskunft&amp;sprache=DE"> Preisauskunft </a>  *Zeile 331, Spalte 14:* <a href="/?seite=ooevv-ticketshop-landingpage&amp;sprache=DE"> **Ticketshop**  ...  *Zeile 338, Spalte 14:* <a href="/?seite=ermaessigungen-mitnahmeberechtigungen&amp;sprache=DE">

Ermäßigunge ...

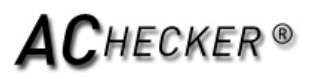

 *Zeile 345, Spalte 14:* <a href="/?seite=kernzone-zonenplan&amp;sprache=DE"> Zonenplan & Kernzonen ...  *Zeile 352, Spalte 14:* <a href="/?seite=fahrgastrechte&amp;sprache=DE"> Fahrgastrechte  $<$ /a $>$  *Zeile 363, Spalte 10:* <a class="dropdown-toggle1" href="/?seite=schueler-und-lehrlinge&amp;sprache=DE"> Schüle ...  *Zeile 372, Spalte 14:* <a href="/?seite=angebot-fuer-schueler-lehrlinge&amp;sprache=DE"> Angebot für Schül ...  *Zeile 379, Spalte 14:* <a href="/?seite=servicepoints&amp;sprache=DE"> Abgabestellen Oberösterreich ...  *Zeile 390, Spalte 10:* <a class="dropdown-toggle1" href="/?seite=studenten1&amp;sprache=DE"> Studenten ...  *Zeile 399, Spalte 10:* <a class="dropdown-toggle1" href="/?seite=service&amp;sprache=DE"> Service  $\leq i$  ...  *Zeile 408, Spalte 14:* <a class="dropdown-toggle2" href="/?seite=news&amp;sprache=DE"> News  $\lt/$  ...  *Zeile 415, Spalte 18:* <a href="/?seite=corona&amp;sprache=DE"> Corona: Aktuelle Informationen ...  *Zeile 421, Spalte 18:* <a href="/?seite=fahrplananpassungen-regionalbus-mit-13.09.2020&amp;sprache=DE"> ...  *Zeile 427, Spalte 18:* <a href="/?seite=fahrplananpassungen-regionalbus-mit-12.07.2020&amp;sprache=DE"> ...  *Zeile 433, Spalte 18:*

> <a href="/?seite=fahrplananpassungen-per-16.2.2020&amp;sprache=DE"> Fahrplanwechs ...

# â

...

#### *Zeile 439, Spalte 18:*

<a href="/?seite=fahrplanwechsel-2019-20&amp;sprache=DE"> Fahrplanwechsel Regiona ...

 *Zeile 449, Spalte 14:* <a href="/?seite=verkerhrsinformationen&amp;sprache=DE"> Verkehrsmeldungen ...

> *Zeile 456, Spalte 14:* <a href="/?seite=newsletter&amp;sprache=DE"> Newsletter  $<$ /a $>$

> *Zeile 463, Spalte 14:* <a href="/?seite=downloads&amp;sprache=DE"> Downloads </a>

 *Zeile 470, Spalte 14:* <a href="/?seite=kundencenter-linz&amp;sprache=DE"> Hotline & OÖVV Kundencenter

 *Zeile 477, Spalte 14:* <a href="/?seite=kontaktformular&amp;sprache=DE"> Kontaktformular  $<$ /a $>$ 

 *Zeile 484, Spalte 14:* <a href="/?seite=links&amp;sprache=DE"> Links  $<$ /a $>$ 

 *Zeile 495, Spalte 10:* <a class="dropdown-toggle1" href="/?seite=der-verkehrsverbund&amp;sprache=DE"> Unternehme ...

 *Zeile 504, Spalte 14:*

<a href="/?seite=wir-ueber-uns&amp;sprache=DE">

 Organisation  $<$ /a $>$ 

 *Zeile 511, Spalte 14:* <a href="/?seite=jobs-karriere&amp;sprache=DE"> Jobs & Karriere

 $<$ /a $>$ 

 *Zeile 518, Spalte 14:*

<a class="dropdown-toggle2" href="/?seite=kontakte&amp;sprache=DE"> Kontakte

...

 *Zeile 525, Spalte 18:*

...

<a href="/?seite=kontakte-unternehmen&amp;sprache=DE"> Kontakte Unternehmen

 *Zeile 535, Spalte 14:*

<a href="/?seite=presse&amp;sprache=DE">

 Presse  $<$ /a $>$ 

 *Zeile 542, Spalte 14:*

<a class="dropdown-toggle2" href="/?seite=verbundunternehmen&amp;sprache=DE"> Verbund ...

# *Zeile 549, Spalte 18:*

<a href="/?seite=unternehmen&amp;sprache=DE">

Unternehmen

 $<$ /a>

# *Zeile 559, Spalte 14:*

<a href="/?seite=vergaben&amp;sprache=DE">

 Vergaben  $<$ /a $>$ 

 *Zeile 572, Spalte 12:* <a href="/?seite=ooevv-ticketshop-landingpage&amp;sprache=DE">Ticketshop<i class="icon-chevron-right ...

### *Zeile 572, Spalte 168:*

<a href="/?seite=ausfluege-mit-oeffis-inspiration&amp;sprache=DE">Ausflüge mit Öffis<i class="icon ...

## *Zeile 572, Spalte 338:*

<a href="/?seite=s-bahn-ooe&amp;sprache=DE">S-Bahn OÖ<i class="icon-chevron-right visible-phone-inl ...

## *Zeile 572, Spalte 476:*

<a href="/?seite=home&amp;sprache=DE&amp;scroll=#verkehrhinweis">Verkehrshinweise<i class="icon-chev ...

## *Zeile 649, Spalte 7:*

<a class="entry link" href="?seite=corona&amp;sprache=DE">CORONA: AKTUELLE INFOS</a>

## *Zeile 650, Spalte 7:*

<a class="entry" href="" data-scroll-to="p\_1439">Ticketshop</a>

## *Zeile 651, Spalte 7:*

<a class="entry" href="" data-scroll-to="p\_6">Neuigkeiten</a>

#### *Zeile 652, Spalte 7:*

<a class="entry" href="" data-scroll-to="p\_1444">Verkehrsmeldungen</a>

## *Zeile 682, Spalte 6:*

<a class="item" href="?seite=ofgm&amp;sprache=DE" style="background: url(/upload/content/icons/icon1 ...

#### *Zeile 693, Spalte 6:*

<a class="item" href="https://www.shop.ooevv.at/index\_DE.html#LoginState" style="background: url(/up ...

## *Zeile 704, Spalte 6:*

<a class="item" href="https://www.ooevv.at/?seite=ooevv-app-neu&sprache=DE" style="background: url(/ ...

# $\bullet$

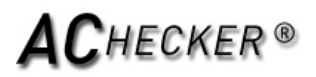

...

...

...

...

...

...

...

...

 *Zeile 802, Spalte 12:*

<a href="/?seite=news-inhalte-global&amp;sprache=DE&amp;inhaltID=3027">FAHRPLANANGEBOT WÄHREND LOCK

 *Zeile 812, Spalte 11:*

<a class="underline d-block" href="/?seite=news-inhalte-global&amp;sprache=DE&amp;inhaltID=3027">

 *Zeile 825, Spalte 12:*  $\leq$ a href="/?seite=news-inhalte-global&sprache=DE&inhaltID=3007"> MEHR QUALITÄT UND KOMFORT ...

 *Zeile 835, Spalte 11:* <a class="underline d-block" href="/?seite=news-inhalte-global&amp;sprache=DE&amp;inhaltID=3007">

 *Zeile 848, Spalte 12:* <a href="/?seite=news-inhalte-global&amp;sprache=DE&amp;inhaltID=3001">ÖFFIS IN OBERÖSTERREICH UNE ...

 *Zeile 858, Spalte 11:* <a class="underline d-block" href="/?seite=news-inhalte-global&amp;sprache=DE&amp;inhaltID=3001">

 *Zeile 871, Spalte 12:* <a href="/?seite=news-inhalte-global&amp;sprache=DE&amp;inhaltID=2989">HERBSTFERIEN VON 27.10.2020 B ...

 *Zeile 881, Spalte 11:* <a class="underline d-block" href="/?seite=news-inhalte-global&amp;sprache=DE&amp;inhaltID=2989">

 *Zeile 894, Spalte 12:* <a href="/?seite=news-inhalte-global&amp;sprache=DE&amp;inhaltID=2937">VERSTÄRKERBUSSE FÜR SEHR ST ...

 *Zeile 904, Spalte 11:* <a class="underline d-block" href="/?seite=news-inhalte-global&amp;sprache=DE&amp;inhaltID=2937">

 *Zeile 917, Spalte 12:* <a href="/?seite=news-inhalte-global&amp;sprache=DE&amp;inhaltID=2893">ERÖFFNUNG BUSTERMINAL IN VÖ ...

 *Zeile 927, Spalte 11:* <a class="underline d-block" href="/?seite=news-inhalte-global&amp;sprache=DE&amp;inhaltID=2893">

 *Zeile 940, Spalte 12:* <a href="/?seite=news-inhalte-global&amp;sprache=DE&amp;inhaltID=2880">MOBILITÄTSWOCHE 2020: FREIE ...

 *Zeile 948, Spalte 139:* <a href="https://www.mobilitaetswoche.at/">Europ&auml;ischen Mobilit&auml;tswoche</a>

 *Zeile 950, Spalte 11:* <a class="underline d-block" href="/?seite=news-inhalte-global&amp;sprache=DE&amp;inhaltID=2880">

 *Zeile 963, Spalte 12:*

<a href="/?seite=news-inhalte-global&amp;sprache=DE&amp;inhaltID=2885">SICHER ANKOMMEN AUCH OHNE AUS

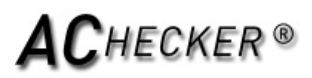

...

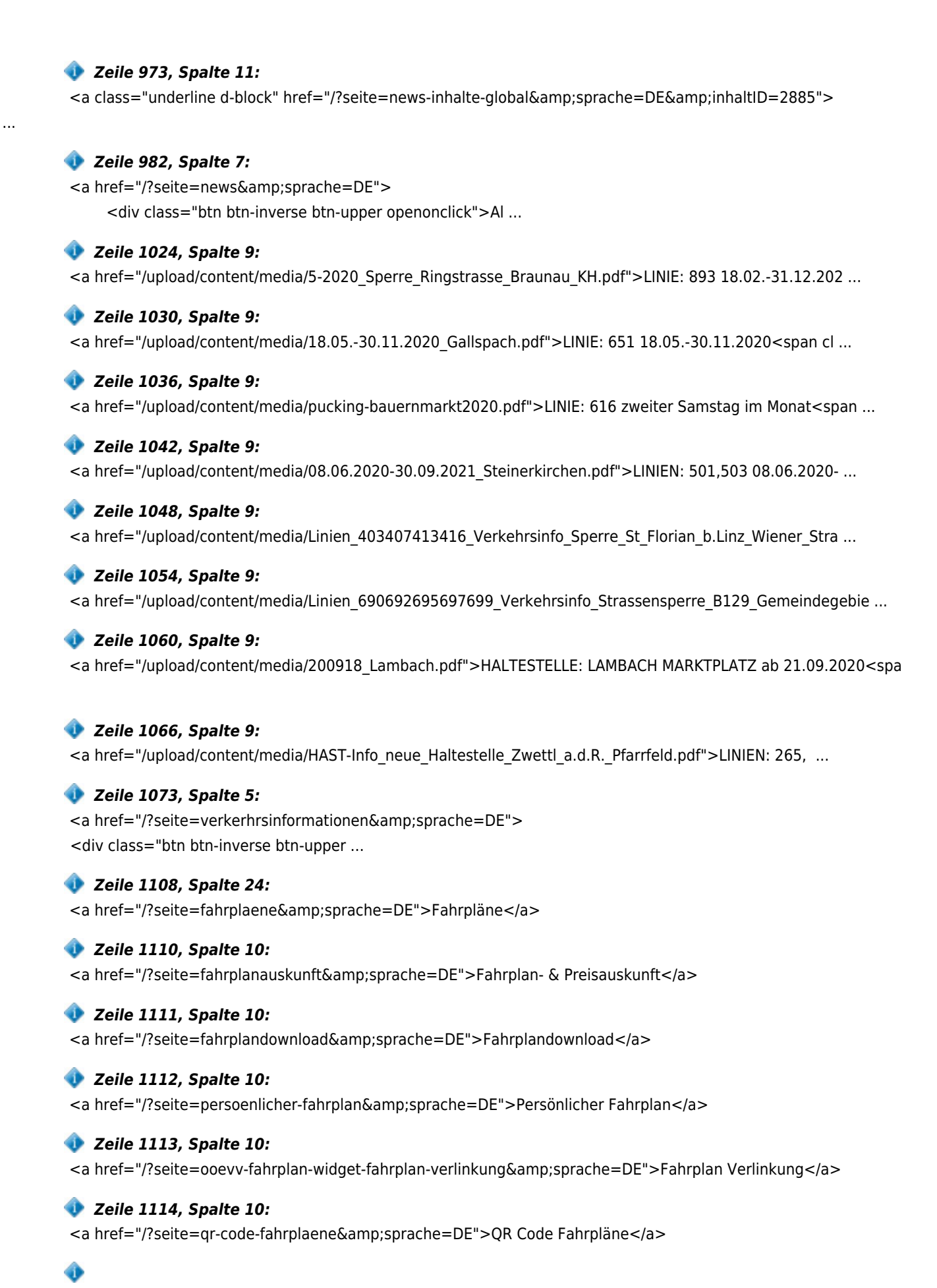

...

# **Web Accessibility Checker** atutor.ca/achecker

# $AC$ HECKER®

◈

 *Zeile 1115, Spalte 10:*

<a href="/?seite=ooevv-app-neu&amp;sprache=DE">OÖVV INFO App</a>

 *Zeile 1119, Spalte 24:* <a href="/?seite=fahrkarten-preisauskunft&amp;sprache=DE">Fahrkarten & Preise</a>  *Zeile 1121, Spalte 10:* <a href="/?seite=fahrkarten&amp;sprache=DE">Fahrkarten</a>  *Zeile 1122, Spalte 10:* <a href="/?seite=preisauskunft&amp;sprache=DE">Preisauskunft</a>  *Zeile 1123, Spalte 10:* <a href="/?seite=ooevv-ticketshop-landingpage&amp;sprache=DE">Ticketshop</a>  *Zeile 1124, Spalte 10:* <a href="/?seite=ermaessigungen-mitnahmeberechtigungen&amp;sprache=DE">Ermäßigungen</a>  *Zeile 1125, Spalte 10:* <a href="/?seite=kernzone-zonenplan&amp;sprache=DE">Zonenplan & Kernzonen</a>  *Zeile 1126, Spalte 10:* <a href="/?seite=fahrgastrechte&amp;sprache=DE">Fahrgastrechte</a>  *Zeile 1130, Spalte 24:* <a href="/?seite=schueler-und-lehrlinge&amp;sprache=DE">Schüler & Lehrlinge</a>  *Zeile 1132, Spalte 10:* <a href="/?seite=angebot-fuer-schueler-lehrlinge&amp;sprache=DE">Angebot für Schüler & Lehrlinge</ ...  *Zeile 1133, Spalte 10:* <a href="/?seite=servicepoints&amp;sprache=DE">Abgabestellen Oberösterreich</a>  *Zeile 1137, Spalte 24:* <a href="/?seite=studenten1&amp;sprache=DE">Studenten</a>  *Zeile 1140, Spalte 24:* <a href="/?seite=service&amp;sprache=DE">Service</a>  *Zeile 1142, Spalte 10:* <a href="/?seite=news&amp;sprache=DE">News</a>  *Zeile 1143, Spalte 10:* <a href="/?seite=verkerhrsinformationen&amp;sprache=DE">Verkehrsmeldungen</a>  *Zeile 1144, Spalte 10:* <a href="/?seite=newsletter&amp;sprache=DE">Newsletter</a>  *Zeile 1145, Spalte 10:* <a href="/?seite=downloads&amp;sprache=DE">Downloads</a>  *Zeile 1146, Spalte 10:* <a href="/?seite=kundencenter-linz&amp;sprache=DE">Hotline & OÖVV Kundencenter</a>  *Zeile 1147, Spalte 10:* <a href="/?seite=kontaktformular&amp;sprache=DE">Kontaktformular</a>

# **Web Accessibility Checker** atutor.ca/achecker

# $\mathsf{AC}$ hecker®

 *Zeile 1148, Spalte 10:* <a href="/?seite=links&amp;sprache=DE">Links</a>  *Zeile 1152, Spalte 24:* <a href="/?seite=der-verkehrsverbund&amp;sprache=DE">Unternehmen</a>  *Zeile 1154, Spalte 10:* <a href="/?seite=wir-ueber-uns&amp;sprache=DE">Organisation</a>  *Zeile 1155, Spalte 10:* <a href="/?seite=jobs-karriere&amp;sprache=DE">Jobs & Karriere</a>  *Zeile 1156, Spalte 10:* <a href="/?seite=kontakte&amp;sprache=DE">Kontakte</a>  *Zeile 1157, Spalte 10:* <a href="/?seite=presse&amp;sprache=DE">Presse</a>  *Zeile 1158, Spalte 10:* <a href="/?seite=verbundunternehmen&amp;sprache=DE">Verbundunternehmen</a>  *Zeile 1159, Spalte 10:* <a href="/?seite=vergaben&amp;sprache=DE">Vergaben</a>  *Zeile 1175, Spalte 10:* <a href="/?seite=sitemap&amp;sprache=DE">Sitemap</a>  *Zeile 1177, Spalte 10:*

<a href="/?seite=impressum-&amp;sprache=DE">Impressum</a>

 *Zeile 1179, Spalte 10:* <a href="/?seite=datenschutz-fuer-website-online-medien&amp;sprache=DE">Datenschutz</a>

 *Zeile 1181, Spalte 11:* <a href="/?seite=login&amp;sprache=DE">Login</a>

## **Prüfung 197: Anchor Text kann das Link-Ziel nicht erkennen.**

 *Zeile 161, Spalte 191:*

<a href="/?seite=datenschutz-fuer-website-online-medien&sprache=DE" class="info fancybox.ajax"> Date ...

## *Zeile 164, Spalte 32:*

<a title="Ok" class="okButton" href="javascript:;">OK</a>

#### *Zeile 171, Spalte 4:*

<a class="logo-img" href="/?seite=home&amp;sprache=DE" title=""><img src="/images/logo.png" alt="Obe ...

#### *Zeile 178, Spalte 12:*

<a href="/?seite=home&amp;sprache=DE&amp;changeStyle=normal" class="fontNormal">A</a>

#### *Zeile 179, Spalte 12:*

<a href="/?seite=home&amp;sprache=DE&amp;changeStyle=mittel" class="fontMittel">A</a>

#### *Zeile 180, Spalte 12:*

<a href="/?seite=home&amp;sprache=DE&amp;changeStyle=gross" class="fontGross">A</a>

 *Zeile 191, Spalte 12:*

# $\mathbf C$ hecker ®

<a class="langDE" href="/?seite=home&amp;sprache=DE">DE</a>  *Zeile 193, Spalte 12:* <a class="langEN" href="/?seite=home&amp;sprache=EN">EN</a>  *Zeile 225, Spalte 12:* <a class="langDE" href="/?seite=home&amp;sprache=DE">Deutsch</a>  *Zeile 227, Spalte 12:* <a class="langEN" href="/?seite=home&amp;sprache=EN">Englisch</a>  *Zeile 238, Spalte 12:* <a href="/?seite=home&amp;sprache=DE&amp;changeStyle=normal" class="fontNormal">A</a>  *Zeile 239, Spalte 12:* <a href="/?seite=home&amp;sprache=DE&amp;changeStyle=mittel" class="fontMittel">A</a>  *Zeile 240, Spalte 12:* <a href="/?seite=home&amp;sprache=DE&amp;changeStyle=gross" class="fontGross">A</a>  *Zeile 253, Spalte 10:* <a class="dropdown-toggle1" href="/?seite=fahrplaene&amp;sprache=DE"> Fahrpläne ...  *Zeile 262, Spalte 14:* <a href="/?seite=fahrplanauskunft&amp;sprache=DE"> Fahrplan- & Preisauskunft ...  *Zeile 269, Spalte 14:* <a href="/?seite=fahrplandownload&amp;sprache=DE"> Fahrplandownload  $\lt$ /a ...  *Zeile 276, Spalte 14:* <a href="http://verkehrsauskunft.ooevv.at/bin/tb/query-p2w.exe/dn?L=vs\_p2w.vs\_ooevv&whichTask=pf2"> ...  *Zeile 283, Spalte 14:* <a href="/?seite=ooevv-fahrplan-widget-fahrplan-verlinkung&amp;sprache=DE"> Fahrplan ...  *Zeile 290, Spalte 14:* <a href="/?seite=qr-code-fahrplaene&amp;sprache=DE"> QR Code Fahrpläne ...  *Zeile 297, Spalte 14:* <a href="/?seite=ooevv-app-neu&amp;sprache=DE"> OÖVV INFO App  $<$ /a $>$  *Zeile 308, Spalte 10:*

<a class="dropdown-toggle1" href="/?seite=fahrkarten-preisauskunft&amp;sprache=DE"> Fahrk ...

# $\bullet$

...

...

 *Zeile 317, Spalte 14:*

<a href="/?seite=fahrkarten&amp;sprache=DE">

Fahrkarten

 $<$ /a $>$ 

 *Zeile 324, Spalte 14:* <a href="/?seite=preisauskunft&amp;sprache=DE"> Preisauskunft </a>

 *Zeile 331, Spalte 14:* <a href="/?seite=ooevv-ticketshop-landingpage&amp;sprache=DE"> Ticketshop

 *Zeile 338, Spalte 14:* <a href="/?seite=ermaessigungen-mitnahmeberechtigungen&amp;sprache=DE"> Ermäßigunge ...

 *Zeile 345, Spalte 14:* <a href="/?seite=kernzone-zonenplan&amp;sprache=DE"> Zonenplan & Kernzonen

 *Zeile 352, Spalte 14:* <a href="/?seite=fahrgastrechte&amp;sprache=DE"> Fahrgastrechte  $<$ /a $>$ 

# *Zeile 363, Spalte 10:*

<a class="dropdown-toggle1" href="/?seite=schueler-und-lehrlinge&amp;sprache=DE"> Schüle ...

# *Zeile 372, Spalte 14:*

<a href="/?seite=angebot-fuer-schueler-lehrlinge&amp;sprache=DE"> Angebot für Schül ...

 *Zeile 379, Spalte 14:*

<a href="/?seite=servicepoints&amp;sprache=DE"> Abgabestellen Oberösterreich

...

# *Zeile 390, Spalte 10:*

<a class="dropdown-toggle1" href="/?seite=studenten1&amp;sprache=DE"> Studenten ...

 *Zeile 399, Spalte 10:*

<a class="dropdown-toggle1" href="/?seite=service&amp;sprache=DE"> Service  $\langle i \rangle$  ...

 *Zeile 408, Spalte 14:*

<a class="dropdown-toggle2" href="/?seite=news&amp;sprache=DE">

# $C$ HECKER®

**News** News

 $\lt/$  ...

 *Zeile 415, Spalte 18:* <a href="/?seite=corona&amp;sprache=DE"> Corona: Aktuelle Informationen ...  *Zeile 421, Spalte 18:* <a href="/?seite=fahrplananpassungen-regionalbus-mit-13.09.2020&amp;sprache=DE"> ...  *Zeile 427, Spalte 18:* <a href="/?seite=fahrplananpassungen-regionalbus-mit-12.07.2020&amp;sprache=DE"> ...  *Zeile 433, Spalte 18:* <a href="/?seite=fahrplananpassungen-per-16.2.2020&amp;sprache=DE"> Fahrplanwechs ...  *Zeile 439, Spalte 18:* <a href="/?seite=fahrplanwechsel-2019-20&amp;sprache=DE"> Fahrplanwechsel Regiona ...

> *Zeile 449, Spalte 14:* <a href="/?seite=verkerhrsinformationen&amp;sprache=DE"> Verkehrsmeldungen

 *Zeile 456, Spalte 14:* <a href="/?seite=newsletter&amp;sprache=DE"> Newsletter </a>

 *Zeile 463, Spalte 14:* <a href="/?seite=downloads&amp;sprache=DE"> Downloads </a>

 *Zeile 470, Spalte 14:* <a href="/?seite=kundencenter-linz&amp;sprache=DE"> Hotline & OÖVV Kundencenter

...

...

 *Zeile 477, Spalte 14:*

<a href="/?seite=kontaktformular&amp;sprache=DE"> Kontaktformular  $<$ /a $>$ 

 *Zeile 484, Spalte 14:* <a href="/?seite=links&amp;sprache=DE"> Links  $<sub>/a</sub>$ </sub>

# $\mathcal C$ hecker ®

...

...

#### *Zeile 495, Spalte 10:*

<a class="dropdown-toggle1" href="/?seite=der-verkehrsverbund&amp;sprache=DE"> Unternehme ...

 *Zeile 504, Spalte 14:* <a href="/?seite=wir-ueber-uns&amp;sprache=DE"> Organisation

 $<$ /a $>$ 

 *Zeile 511, Spalte 14:* <a href="/?seite=jobs-karriere&amp;sprache=DE"> Jobs & Karriere  $<$ /a $>$ 

 *Zeile 518, Spalte 14:* <a class="dropdown-toggle2" href="/?seite=kontakte&amp;sprache=DE"> Kontakte

 *Zeile 525, Spalte 18:* <a href="/?seite=kontakte-unternehmen&amp;sprache=DE"> Kontakte Unternehmen

 *Zeile 535, Spalte 14:* <a href="/?seite=presse&amp;sprache=DE">

> Presse  $<$ /a $>$

 *Zeile 542, Spalte 14:* <a class="dropdown-toggle2" href="/?seite=verbundunternehmen&amp;sprache=DE"> Verbund ...

## *Zeile 549, Spalte 18:*

<a href="/?seite=unternehmen&amp;sprache=DE">

Unternehmen

 $<$ /a>

 *Zeile 559, Spalte 14:*

<a href="/?seite=vergaben&amp;sprache=DE">

 Vergaben  $<$ /a $>$ 

 *Zeile 572, Spalte 12:*

<a href="/?seite=ooevv-ticketshop-landingpage&amp;sprache=DE">Ticketshop<i class="icon-chevron-right ...

# *Zeile 572, Spalte 168:*

<a href="/?seite=ausfluege-mit-oeffis-inspiration&amp;sprache=DE">Ausflüge mit Öffis<i class="icon ...

## *Zeile 572, Spalte 338:*

<a href="/?seite=s-bahn-ooe&amp;sprache=DE">S-Bahn OÖ<i class="icon-chevron-right visible-phone-inl ...

## *Zeile 572, Spalte 476:*

<a href="/?seite=home&amp;sprache=DE&amp;scroll=#verkehrhinweis">Verkehrshinweise<i class="icon-chev ...

# $\mathcal C$ hecker ®

...

...

...

...

...

...

◈

 *Zeile 649, Spalte 7:* <a class="entry link" href="?seite=corona&amp;sprache=DE">CORONA: AKTUELLE INFOS</a>  *Zeile 650, Spalte 7:* <a class="entry" href="" data-scroll-to="p\_1439">Ticketshop</a>  *Zeile 651, Spalte 7:* <a class="entry" href="" data-scroll-to="p\_6">Neuigkeiten</a>  *Zeile 652, Spalte 7:* <a class="entry" href="" data-scroll-to="p\_1444">Verkehrsmeldungen</a>  *Zeile 682, Spalte 6:* <a class="item" href="?seite=ofgm&amp;sprache=DE" style="background: url(/upload/content/icons/icon1 ...  *Zeile 693, Spalte 6:* <a class="item" href="https://www.shop.ooevv.at/index\_DE.html#LoginState" style="background: url(/up ...  *Zeile 704, Spalte 6:* <a class="item" href="https://www.ooevv.at/?seite=ooevv-app-neu&sprache=DE" style="background: url(/ ...

 *Zeile 802, Spalte 12:* <a href="/?seite=news-inhalte-global&amp;sprache=DE&amp;inhaltID=3027">FAHRPLANANGEBOT WÄHREND LOCK

 *Zeile 812, Spalte 11:* <a class="underline d-block" href="/?seite=news-inhalte-global&amp;sprache=DE&amp;inhaltID=3027">

 *Zeile 825, Spalte 12:* <a href="/?seite=news-inhalte-global&amp;sprache=DE&amp;inhaltID=3007"> MEHR QUALITÄT UND KOMFORT ...

 *Zeile 835, Spalte 11:* <a class="underline d-block" href="/?seite=news-inhalte-global&amp;sprache=DE&amp;inhaltID=3007">

 *Zeile 848, Spalte 12:* <a href="/?seite=news-inhalte-global&amp;sprache=DE&amp;inhaltID=3001">ÖFFIS IN OBERÖSTERREICH UNE ...

 *Zeile 858, Spalte 11:* <a class="underline d-block" href="/?seite=news-inhalte-global&amp;sprache=DE&amp;inhaltID=3001">

 *Zeile 871, Spalte 12:* <a href="/?seite=news-inhalte-global&amp;sprache=DE&amp;inhaltID=2989">HERBSTFERIEN VON 27.10.2020 B ...

 *Zeile 881, Spalte 11:* <a class="underline d-block" href="/?seite=news-inhalte-global&amp;sprache=DE&amp;inhaltID=2989">

 *Zeile 894, Spalte 12:* <a href="/?seite=news-inhalte-global&amp;sprache=DE&amp;inhaltID=2937">VERSTÄRKERBUSSE FÜR SEHR ST ...

 *Zeile 904, Spalte 11:*

<a class="underline d-block" href="/?seite=news-inhalte-global&amp;sprache=DE&amp;inhaltID=2937">

...

...

...

...

...

#### *Zeile 917, Spalte 12:*

<a href="/?seite=news-inhalte-global&amp;sprache=DE&amp;inhaltID=2893">ERÖFFNUNG BUSTERMINAL IN VÖ ...

#### *Zeile 927, Spalte 11:*

<a class="underline d-block" href="/?seite=news-inhalte-global&amp;sprache=DE&amp;inhaltID=2893">

#### *Zeile 940, Spalte 12:*

 $\leq$ a href="/?seite=news-inhalte-global&sprache=DE&inhaltID=2880">MOBILITÄTSWOCHE 2020: FREIE ...

#### *Zeile 948, Spalte 139:*

<a href="https://www.mobilitaetswoche.at/">Europ&auml;ischen Mobilit&auml;tswoche</a>

#### *Zeile 950, Spalte 11:*

<a class="underline d-block" href="/?seite=news-inhalte-global&amp;sprache=DE&amp;inhaltID=2880">

#### *Zeile 963, Spalte 12:*

<a href="/?seite=news-inhalte-global&amp;sprache=DE&amp;inhaltID=2885">SICHER ANKOMMEN AUCH OHNE AUS

#### *Zeile 973, Spalte 11:*

<a class="underline d-block" href="/?seite=news-inhalte-global&amp;sprache=DE&amp;inhaltID=2885">

#### *Zeile 982, Spalte 7:*

<a href="/?seite=news&amp;sprache=DE"> <div class="btn btn-inverse btn-upper openonclick">Al ...

#### *Zeile 1024, Spalte 9:*

<a href="/upload/content/media/5-2020\_Sperre\_Ringstrasse\_Braunau\_KH.pdf">LINIE: 893 18.02.-31.12.202 ...

#### *Zeile 1030, Spalte 9:*

<a href="/upload/content/media/18.05.-30.11.2020\_Gallspach.pdf">LINIE: 651 18.05.-30.11.2020<span cl ...

#### *Zeile 1036, Spalte 9:*

<a href="/upload/content/media/pucking-bauernmarkt2020.pdf">LINIE: 616 zweiter Samstag im Monat<span ...

#### *Zeile 1042, Spalte 9:*

<a href="/upload/content/media/08.06.2020-30.09.2021\_Steinerkirchen.pdf">LINIEN: 501,503 08.06.2020- ...

#### *Zeile 1048, Spalte 9:*

<a href="/upload/content/media/Linien\_403407413416\_Verkehrsinfo\_Sperre\_St\_Florian\_b.Linz\_Wiener\_Stra ...

#### *Zeile 1054, Spalte 9:*

<a href="/upload/content/media/Linien\_690692695697699\_Verkehrsinfo\_Strassensperre\_B129\_Gemeindegebie ...

#### *Zeile 1060, Spalte 9:*

<a href="/upload/content/media/200918\_Lambach.pdf">HALTESTELLE: LAMBACH MARKTPLATZ ab 21.09.2020<spa

#### *Zeile 1066, Spalte 9:*

<a href="/upload/content/media/HAST-Info\_neue\_Haltestelle\_Zwettl\_a.d.R.\_Pfarrfeld.pdf">LINIEN: 265, ...

#### *Zeile 1073, Spalte 5:*

<a href="/?seite=verkerhrsinformationen&amp;sprache=DE">

<div class="btn btn-inverse btn-upper ...

 *Zeile 1108, Spalte 24:* <a href="/?seite=fahrplaene&amp;sprache=DE">Fahrpläne</a>

#### *Zeile 1110, Spalte 10:*

<a href="/?seite=fahrplanauskunft&amp;sprache=DE">Fahrplan- & Preisauskunft</a>

#### *Zeile 1111, Spalte 10:*

<a href="/?seite=fahrplandownload&amp;sprache=DE">Fahrplandownload</a>

#### *Zeile 1112, Spalte 10:*

<a href="/?seite=persoenlicher-fahrplan&amp;sprache=DE">Persönlicher Fahrplan</a>

#### *Zeile 1113, Spalte 10:*

<a href="/?seite=ooevv-fahrplan-widget-fahrplan-verlinkung&amp;sprache=DE">Fahrplan Verlinkung</a>

#### *Zeile 1114, Spalte 10:*

<a href="/?seite=qr-code-fahrplaene&amp;sprache=DE">QR Code Fahrpläne</a>

 *Zeile 1115, Spalte 10:*

<a href="/?seite=ooevv-app-neu&amp;sprache=DE">OÖVV INFO App</a>

#### *Zeile 1119, Spalte 24:*

<a href="/?seite=fahrkarten-preisauskunft&amp;sprache=DE">Fahrkarten & Preise</a>

#### *Zeile 1121, Spalte 10:*

<a href="/?seite=fahrkarten&amp;sprache=DE">Fahrkarten</a>

#### *Zeile 1122, Spalte 10:*

<a href="/?seite=preisauskunft&amp;sprache=DE">Preisauskunft</a>

#### *Zeile 1123, Spalte 10:*

<a href="/?seite=ooevv-ticketshop-landingpage&amp;sprache=DE">Ticketshop</a>

#### *Zeile 1124, Spalte 10:*

<a href="/?seite=ermaessigungen-mitnahmeberechtigungen&amp;sprache=DE">Ermäßigungen</a>

#### *Zeile 1125, Spalte 10:*

<a href="/?seite=kernzone-zonenplan&amp;sprache=DE">Zonenplan & Kernzonen</a>

#### *Zeile 1126, Spalte 10:*

<a href="/?seite=fahrgastrechte&amp;sprache=DE">Fahrgastrechte</a>

# *Zeile 1130, Spalte 24:*

<a href="/?seite=schueler-und-lehrlinge&amp;sprache=DE">Schüler & Lehrlinge</a>

# *Zeile 1132, Spalte 10:*

<a href="/?seite=angebot-fuer-schueler-lehrlinge&amp;sprache=DE">Angebot für Schüler & Lehrlinge</ ...

# *Zeile 1133, Spalte 10:*

<a href="/?seite=servicepoints&amp;sprache=DE">Abgabestellen Oberösterreich</a>

# *Zeile 1137, Spalte 24:*

<a href="/?seite=studenten1&amp;sprache=DE">Studenten</a>

 *Zeile 1140, Spalte 24:*

<a href="/?seite=service&amp;sprache=DE">Service</a>  *Zeile 1142, Spalte 10:* <a href="/?seite=news&amp;sprache=DE">News</a>  *Zeile 1143, Spalte 10:* <a href="/?seite=verkerhrsinformationen&amp;sprache=DE">Verkehrsmeldungen</a>  *Zeile 1144, Spalte 10:* <a href="/?seite=newsletter&amp;sprache=DE">Newsletter</a>  *Zeile 1145, Spalte 10:* <a href="/?seite=downloads&amp;sprache=DE">Downloads</a>  *Zeile 1146, Spalte 10:* <a href="/?seite=kundencenter-linz&amp;sprache=DE">Hotline & OÖVV Kundencenter</a>  *Zeile 1147, Spalte 10:* <a href="/?seite=kontaktformular&amp;sprache=DE">Kontaktformular</a>  *Zeile 1148, Spalte 10:* <a href="/?seite=links&amp;sprache=DE">Links</a>  *Zeile 1152, Spalte 24:* <a href="/?seite=der-verkehrsverbund&amp;sprache=DE">Unternehmen</a>  *Zeile 1154, Spalte 10:* <a href="/?seite=wir-ueber-uns&amp;sprache=DE">Organisation</a>  *Zeile 1155, Spalte 10:* <a href="/?seite=jobs-karriere&amp;sprache=DE">Jobs & Karriere</a>  *Zeile 1156, Spalte 10:* <a href="/?seite=kontakte&amp;sprache=DE">Kontakte</a>  *Zeile 1157, Spalte 10:* <a href="/?seite=presse&amp;sprache=DE">Presse</a>  *Zeile 1158, Spalte 10:* <a href="/?seite=verbundunternehmen&amp;sprache=DE">Verbundunternehmen</a>  *Zeile 1159, Spalte 10:* <a href="/?seite=vergaben&amp;sprache=DE">Vergaben</a>  *Zeile 1175, Spalte 10:* <a href="/?seite=sitemap&amp;sprache=DE">Sitemap</a>  *Zeile 1177, Spalte 10:* <a href="/?seite=impressum-&amp;sprache=DE">Impressum</a>  *Zeile 1179, Spalte 10:* <a href="/?seite=datenschutz-fuer-website-online-medien&amp;sprache=DE">Datenschutz</a>  *Zeile 1181, Spalte 11:*

<a href="/?seite=login&amp;sprache=DE">Login</a>

# **Erfolgskriterien 2.4.5 Mehrere Wege (AA)**

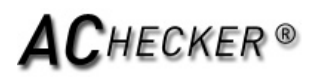

# **Prüfung 184: Der Seite fehlt die Seitenkarte.**

 *Zeile 785, Spalte 1:* <body data-contrast="" class=" ">

<div id="page"> <section id="top-menu"> <div class="contai ...(mainContainer)

## **Erfolgskriterien 2.4.6 Überschriften und Beschriftungen (AA)**

**Prüfung 42: h1 kann zur Formatierung verwendet werden.**

 *Zeile 635, Spalte 6:* <h1>Fahrplan-<br>auskunft</h1>

 *Zeile 793, Spalte 44:* <h1>News</h1>

 *Zeile 1016, Spalte 5:* <h1>Verkehrs-<br>meldungen</h1>

**Prüfung 43: h2 kann zur Formatierung verwendet werden.**

 *Zeile 676, Spalte 6:* <h2>Ticket-shop</h2>

# **3.2 Vorhersehbare: Stellen Sie Web-Seiten aussehen und funktionieren auf vorhersehbare Weise.**

## **Erfolgskriterien 3.2.3 Konsistente Navigation (AA)**

**Prüfung 276: Wiederholte Komponenten dürfen nicht in die gleiche relative Reihenfolge erscheinen jedes Mal, wenn sie erscheinen.**

> *Zeile 785, Spalte 1:* <body data-contrast="" class=" ">

<div id="page"> <section id="top-menu"> <div class="contai ...(mainContainer)

**Prüfung 265: ab-Reihenfolge folgen nicht der logischen Reihenfolge.**

 *Zeile 208, Spalte 6:* <form method="post" class="pull-right searchForm"> <div class="input-append">

...

## **Erfolgskriterien 3.2.4 konsistente Identifikation (AA)**

**Prüfung 131: Lange Zitate können nicht mit dem blockquote-Element markiert sein.**

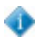

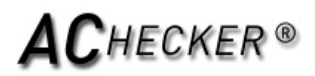

 *Zeile 785, Spalte 1:*

<body data-contrast="" class=" ">

<div id="page"> <section id="top-menu"> <div class="contai ...(mainContainer)

# **3.3 Eingabe Unterstützung: Helfen Sie den Benutzern zu vermeiden und Fehler korrigieren.**

## **Erfolgskriterien 3.3.1 Fehler-Identifikation (A)**

**Prüfung 267: Fehlermeldungen bei Formularübertragungen können keine leeren Felder sind Pflichtfelder identifizieren.**

 *Zeile 208, Spalte 6:* <form method="post" class="pull-right searchForm"> <div class="input-append">

...

# **Erfolgskriterien 3.3.2 Labels oder Instruktionen (A)**

**Prüfung 246: Alle erforderlichen form Felder können nicht als solche indiziert werden.**

 *Zeile 208, Spalte 6:*

<form method="post" class="pull-right searchForm"> <div class="input-append">

# **Erfolgskriterien 3.3.3 Fehler Suggestion (AA)**

**Prüfung 268: Formularübertragung Fehlermeldungen können keine Hilfe.**

#### *Zeile 208, Spalte 6:*

<form method="post" class="pull-right searchForm"> <div class="input-append">

...

...

## **Erfolgskriterien 3.3.4 Fehlervermeidung (Recht, Finanzen, Daten) (AA)**

**Prüfung 269: Bei der Formularübertragung dürfen keine Daten an den Benutzer vor der endgültigen Annahme einer irreversiblen Vorgang vorgelegt werden .**

# *Zeile 208, Spalte 6:*

<form method="post" class="pull-right searchForm"> <div class="input-append">

**Prüfung 272: Bilden können, ohne dass Informationen bei die Wiederherstellung gelöscht werden.**

...

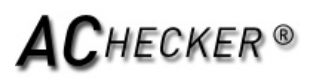

# *Zeile 208, Spalte 6:*

<form method="post" class="pull-right searchForm"> <div class="input-append">

...